# **PENGENDALI MOTOR AC UNTUK STARTING GENSET JARAK JAUH MENGGUNAKAN MODEM WAVECOM M1306B BERBASIS MIKROKONTROLER ATMEGA8535**

#### **Rangga Dipta Azhari 1), Moh Toni Prasetyo2)**

<sup>1) 2)</sup> Jurusan Teknik Elektro Fakultas Teknik Universitas Muhammadiyah Semarang Jl. Kasipah no 10 -12 Semarang – Indonesia e-mail : [dipta\\_krenzzz@yahoo.co.id](mailto:dipta_krenzzz@yahoo.co.id)

#### *ABSTRAK*

*Tidak dapat dipungkiri lagi di zaman sekarang ini kebutuhan tenaga listrik dan telekomunikasi telah menjadi kebutuhan utama bagi manusia. Hampir dari semua pekerjaan memerlukan tenaga listrik, terutama dalam hal telekomunikasi. Untuk tetap mampu memenuhi kebutuhan sumber informasi dan tenaga listrik ketika terjadi pemadaman catu daya utama (PLN) maka dibutuhkan suplai cadangan listrik, dan pada kondisi tersebut Genset (Generator-Set) diharapkan dapat mensuplai tenaga listrik. Hadirnya alat komunikasi yang sekarang ini semakin canggih, yang mampu melakukan komunikasi dimanapun mereka berada tanpa dibatasi ruang dan rentang panjang kabel bisa menjadi solusi bagi kebutuhan untuk pengendali Genset jarak jauh berbasis mikrokontroler Atmega8535. Dengan adanya pengendali Genset jarak jauh berbasis mikrokontroler Atmega8535 diharapkan dapat membantu meringankan tugas teknisi agar mudah untuk mengontrol Genset dari jarak jauh dan dapat menghemat waktu dan biaya apabila teknisi ingin melakukan pemanasan pada Genset. Alat ini akan mengontrol Genset via SMS menggunakan modem Wavecom M1306B, apabila ada perintah yang diberikan lewat SMS maka rangkaian pengendali akan melaksanakan sesuai perintah apakah itu perintah untuk menghidupkan atau mematikan. Jika tidak terjadi eror maka Genset akan hidup ketika dapat perintah untuk menghidupkan dan sebaliknya akan mati ketika dapat perintah untuk mematikan..*

*Keywords: modem, Genset, Atmega8535, SMS*

#### **1. PENDAHULUAN**

Untuk tetap mampu memenuhi kebutuhan sumber informasi dan tenaga listrik ketika terjadi pemadaman catu daya utama (PLN) maka dibutuhkan suplai cadangan listrik, dan pada kondisi tersebut GENSET (Generator-Set) diharapkan dapat mensuplai tenaga listrik terutama untuk beban – beban prioritas seperti pada BTS (Base Transceiver Station) yang sesuai dengan kriteria mutu dan kualitas Standar Internasional agar terciptanya sebuah sumber informasi dan komunikasi yang terbaru, tercepat, termudah dan menjamin kelangsungan pelayanan yang handal.

Berdasarkan hal tersebut tentunya GENSET memerlukan perawatan secara berkala seperti pemeriksaan bahan bakar, pemeriksaan pelumas dan coolant pemeriksaan bagian – bagian GENSET, melakukan pemanasan GENSET, dll. Pemanasan GENSET setidaknya dilakukan

seminggu sebanyak dua kali agar saat diperlukan GENSET dapat langsung bekerja normal.

Hadirnya alat komunikasi yang sekarang ini semakin canggih, yang mampu melakukan komunikasi dimanapun mereka berada tanpa dibatasi ruang dan rentang panjang kabel bisa menjadi solusi bagi kebutuhan untuk pengendali GENSET jarak jauh.

Tujuan dari penelitian ini adalah :

- 1. Membuat alat pengendali motor AC untuk starting GENSET jarak jauh menggunakan fasilitas SMS pada modem wavecom m1306b.
- 2. Menentukan kode perintah yang diperlukan untuk mengendalikan Motor AC.

Manfaat dari penelitian ini adalah :

- 1. Efisiensi waktu.
- 2. Mempermudah untuk mengendalikan peralatan elektronik.
- 3. Menghemat biaya

### **2. METODE PENELITIAN**

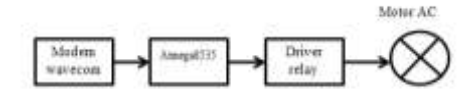

## **Gambar 2.1** Diagram balok perangkat

#### keras

Pada Gambar 2.1 ditunjukkan diagram balok sistem secara keseluruhan.

Modem wavecom digunakan sebagai Gateway SMS. Modem dengan mikrokontroler terhubung dengan menggunakan kabel data yang memanfaatkan komunikasi serial RS232. Jenis komunikasi yang digunakan adalah model UART. Mikrokontroler mempunyai peran sebagai basis sistem. Mikrokontroler akan membaca dan berkomunikasi dengan modem, kemudian mengendalikan motor AC dengan bantuan driver relay. Driver relay dipasang bertujuan untuk mengendalikan Motor yang bekerja pada tegangan AC/220V. Hal ini mutlak diperlukan karena mikrokontroler hanya bekerja pada level tegangan TTL dan CMOS, sehingga tidak mampu secara langsung mengendalikan motor AC.

Komunikasi Mikrokontroler Dengan Modem

Untuk berkomunikasi antara mikrokontroler dan modem diperlukan fasilitas komunikasi serial dengan model UART dengan kecepatan 115200 bps untuk modem wavecom m1306b. Kecepatan ini akan bervariasi tergantung dari jenis modem yang digunakan. Level tegangan yang digunakan adalah RS232. Sementara itu mikrokontroler hanya menyediakan fasilitas komunikasi serial UART dengan pin TX, dan RX dengan level tegangan RS232. Untuk itu diperlukan sebuah sistem adapter

yang mampu mengubah level tegangan TTL ke level RS232.

#### **2.1 Driver Relay**

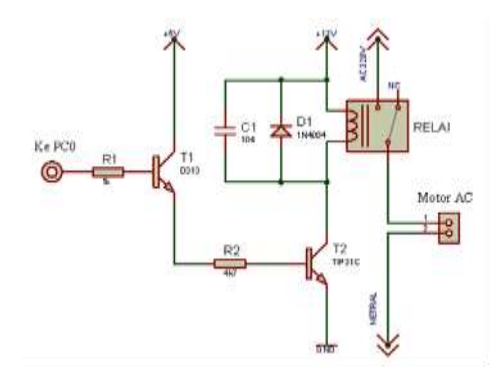

**Gambar 2.3** Rangkaian driver relay

Pada rangkaian driver Gambar 2.3, digunakan transistor D313. Hal ini dilakukan karena arus dari mikrokontroler terlalu kecil. Sementara itu transistor TIP 31 digunakan untuk menggerakkan relai. Cara kerja dari rangkaian ini adalah, jika diberikan logika low atau 0V dari port mikrokontroler, maka Transistor D313 akan bekerja atau terhubung maka pada basis T2 NPN akan berlogika high, sehingga T2 NPN akan bekerja atau terhubung. Maka jika T2 terhubung relai akan mendapatkan suplai tegangan 12 Vdc. Setelah relai ON, maka pada titik NO (Normaly open) akan menutup dan akan terhubung dengan phase 220 VAC dan akan ada arus yang mengalir ke motor sehingga motor dapat berputar

#### **3. HASIL DAN PEMBAHASAN**

## **3.1 Rangkaian Catu Daya**

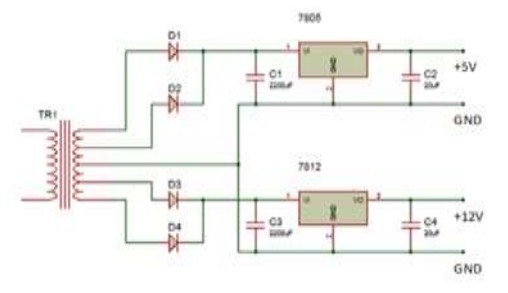

**Gambar 3.1** Rangkaian catu daya

Rangkaian catu daya ini menggunakan Transformator dengan arus 1A dan dihubungkan dengan IC 7805 dan 7812 agar dapat mengeluarkan tegangan yang dibutuhkan oleh perangkat yaitu +5V  $dan +12V.$ 

## **3.2 Rangkaian Driver Relay**

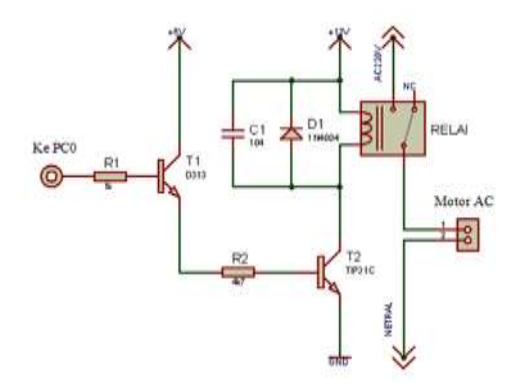

#### **Gambar 3.2** Rangkaian Driver Relay

Pada rangkaian driver Gambar 3.2, digunakan transistor D313. Hal ini dilakukan karena arus dari mikrokontroler terlalu kecil. Sementara itu transistor TIP 31 digunakan untuk menggerakkan relai. Cara kerja dari rangkaian ini adalah, jika diberikan logika low atau 0V dari port mikrokontroler, maka Transistor D313 akan

bekerja atau terhubung maka pada basis T2 NPN akan berlogika high, sehingga T2 NPN akan bekerja atau terhubung. Maka jika T2 terhubung relai akan mendapatkan suplai tegangan 12 Vdc. Setelah relai ON, maka pada titik NO (Normaly Open) akan menutup dan akan terhubung dengan phase 220 VAC dan akan ada arus yang mengalir ke motor sehingga motor dapat berputar.

# **3.3 Pengujian Kirim dan Terima SMS Pada Modem**

Pengujian kirim dan terima SMS pada modem bertujuan untuk mengetahui bagaimana format AT Command yang harus digunakan ketika ingin mengirimkan dan membaca sebuah SMS melalui modem. Sehingga ketika mikrokontroler mendapat perintah SMS dengan format AT Command yang sudah diuji akan dapat mengeksekusi perintah yang sudah ditetapkan. Pada pengujian kirim dan terima SMS ini menggunakan software Hyperterminal dan juga menggunakan hardware sebuah kabel RS-232 sebagai interface antara modem dengan komputer digunakan.

Kirim SMS berhasil dengan format dan langkah – langkah yang sudah diuji coba sebagai contoh seperti berikut :

- 1. Ketik : AT+CMGS="+6285641178829"
- 2. Ketik isi SMS : Test Sending SMS Pada Modem

#### 3. Lalu, Ctrl+Z

Dengan format AT+CMGR=3 maka kita bisa melihat isi SMS yang dikirimkan.

## **3.4 Perancangan Program Pada Mikrokontroler**

Proses perancangan dilakukan untuk mendapatkan kesesuaian antara perangkat keras yang sudah di uji coba dengan perangkat lunak yang telah diprogram ke dalam mikrokontroler ATmega8535. Penulisan listing program menggunakan software BASCOM-AVR dengan bahasa basic. Untuk lebih jelas mengenai pembahasan perancangan program pada mikrokontroler yang akan dilakukan dapat dilihat di bawah ini.

\$regfile = "m8535.dat"

Coding ini berfungsi untuk mendeklarasikan tipe mikrokontroler berapa yang akan digunakan. Di coding tersebut tertulis "m8535.dat" yang dimaksudkan untuk mikrokontroler tipe ATmega8535.

 $$crystal = 11059200$ 

Coding ini berfungsi untuk mendeklarasikan berapa nilai crystal yang digunakan pada rangkaian mikrokontroler.

 $$baud = 9600$ 

Coding ini berfungsi untuk mendeklarasikan baudrate yang digunakan pada modem dan mikrokontroler.

'\*\*\*\*inisialiasi PORT I/O\*\*\*\*

Media Elektrika, Vol. 10, No. 1, Juni 2017 **ISSN 2579-9728** 

Config Portc = Output Led Alias Portc.7 Coding ini berfungsi untuk menyeting portc sebagai output dan memberi nama lain pada portc.7. '\*\*\*\*variabel2 untuk sms\*\*\*\* Dim No hp As String \* 15 Dim Data masuk As String \* 100 Dim Cmtipos As Byte , Cmgr pos As Byte , Index pos As Byte , Cmd pos As Byte 'position of CMTI, CMGR, SMS index, Command Dim Pjg sms index As Byte , Pjg\_data As Byte Dim Sms index As String \* 3 Dim Cmd As String \* 4 Dim Cmdbin As Byte Coding Dim berfungsi untuk mendeklarasikan variable dan As berfungsi untuk memberikan type data dari variable tersebut. Do Input Data\_masuk Toggle Led Pjg data = Len(data masuk) 'periksa apakah ada data CMT<sub>12</sub> Cmti pos Instr(data\_masuk , "CMTI") If Cmti  $pos \iff 0$  Then

Index pos = Instr(data masuk , ",") ' posisi index sms yg baru masuk berada setelah koma "," Incr Index\_pos Pjg sms  $index =$ Pjg\_data - Index\_pos Incr Pjg\_sms\_index Sms\_index = Mid(data masuk , Index pos , Pjg\_sms\_index) Print "AT+CMGR=" ; Sms index ; Chr $(13)$  ; Chr $(10)$  End If 'periksa apakah ada karakter # Cmd  $pos = Instr(data)$  masuk ,  $"#"$ If  $Cmd$  pos  $\lt$  0 Then Incr Cmd\_pos Cmd = Mid(data masuk , Cmd  $pos$ , 4) Cmdbin =  $Binval(cmd)$  Portc = Not Cmdbin Print "AT+CMGD="; Sms index ; Chr(13) ; Chr(10) Else Print "AT+CMGD="; Sms index ; Chr(13) ; Chr(10) End If Loop Coding ini berfungsi untuk membaca

format perintah SMS yang masuk. Apakah

Pengendali Motor AC ..... **5**

SMS tersebut berisi perintah "1111" atau "0000".

## **3.5 Uji Coba Alat**

**Tabel 3.3** Uji Coba Kerja Alat

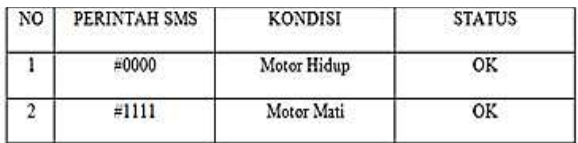

Sebelum dipastikan normal alat harus di uji coba terlebih dahulu. Setelah uji coba selesai tanpa adanya eror yang terjadi maka alat dapat dinyatakan normal.

## **4. PENUTUP**

### **Kesimpulan**

Dari perancangan dan implementasi yang dilakukan ada beberapa kesimpulan antara lain :

- 1. Sistem kerja Pengendali Motor AC Untuk Starting GENSET Jarak Jauh Menggunakan Modem Wavecom M1306B Berbasis Mikrokontroler ATmega8535 dapat dilakukan dengan memanfaatkan komunikasi serial antara mikrokontroler dan modem.
- 2. Pengontrolan Motor AC dapat dikendalikan dengan format SMS "#0000" untuk menghidupkan dan "#1111" untuk mematikan, sehingga tidak bisa sembarangan dikontrol. Dan mikrokontroler pun dapat fokus akan perintah yang sudah diinterupsikan

## **Saran**

- 1. Berdasarkan perancangan dan kesimpulan diatas, ada beberapa saran yang dapat diberikan dalam rangka pengembangan Pengendali Motor AC Untuk Starting GENSET Jarak Jauh Menggunakan Modem Wavecom M1306B Berbasis Mikrokontroler ATmega8535 yaitu :
- 2. Dapat ditingkatkan dalam keamanan dan respon sistem dalam pengontrolan motor AC.
- 3. Dapat memakai mikrokontroler jenis lain yang spesifikasinya diatas Atmega8535 agar dapat memuat banyak perintah – perintah yang nantinya akan digunakan tidak hanya pada satu motor tetapi banyak motor

### **5. DAFTAR PUSTAKA**

Bascom-AVR. From http://avrhelp.mcselec.com/, Agustus 2014.

Fahmizal, 2010, AT Command dan PDU SIEMENS type C/M/S 35. From http://fahmizaleeits.wordpress.com/20 10/05/08/at-command-dan-pdusiemens-type-cms-3545/, September 2014.

Datasheet Atmega8535. From www.atmel.com/images/doc2502.pdf, Juli 2014.

- Hakim, Lukman, 2009, Sistem Pengaman Kendaraan Bermotor Menggunakan SMS Berbasis Mikrokontroler AVR ATMega8535.
- Milly, Wenda, 2014, Dokumen. From http://riowemel.wordpress.com/doku men/, Juli.
- http://id.wikipedia.org/, Juli 2014.
- Setiawan, Afrie. 20 Aplikasi Mikrokontroler ATMEGA 8535 & ATMEGA16 Menggunakan BASCOM-AVR + CD. Penerbit Andi **Offset**
- Syahrul, 2012, Mikrokontroler AVR ATMEGA8535 + CD. Penerbit Informatika.
- Tim Prasimax. Arsitektur Mikrokontroler AVR. From http://www.mikron123.com/index.ph p/Tutorial-AVR/Arsitektur-Mikrokontroler-AVR.html, Juli 2014.
- Tim Coder's Talk, 2008, 3 Pin serial connection for Wavecom GSM Modem. From http://coderstalk.blogspot.com/2008/1 2/3-pin-serial-connection-forwavecom-gsm.html, September 2014.
- Tim Electroniclib, 2011, GSM Modem SIM300 Part 2 (Pengoperasian dengan mikrokontroler). From http://electroniclib.wordpress.com/20 11/03/10/gsm-modem-sim300-part-2-

pengoperasian-dengan-

mikrokontroler/, September 2014.

- Umpar, Cyber 180. Bascom avr Full Version + Tutorial ( Download ). From http://ukmecyber180ftumpar.blogspot .com/2012/08/bascom-avr-fullversion-tutorial.html Juli 2014Winoto, Ardi 2008, Mikrokontroler AVR ATmega8/32/16/8535 dan Pemrogramannya dengan Bahasa C pada WinAVR + CD. Penerbit
- Yudi, Nyoman, 2013, SMS KONTROL: Kirim SMS dengan AVR ATTiny 2313. From http://www.aisi555.com/2013/05/sm s-kontrol-kirim-sms-dengan-avrattiny.html, Juli 2014

Informatika